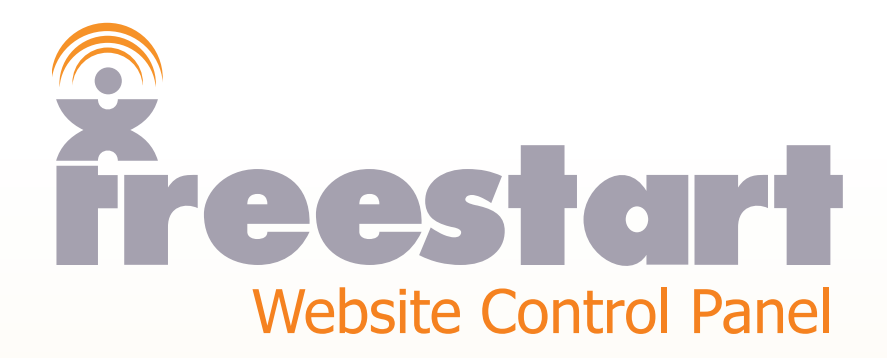

*Site Settings*

## **Site Settings**

Click the **Site Settings** icon from the menu on the left:

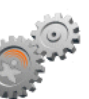

## The **Site Settings**, **Site Details** page:

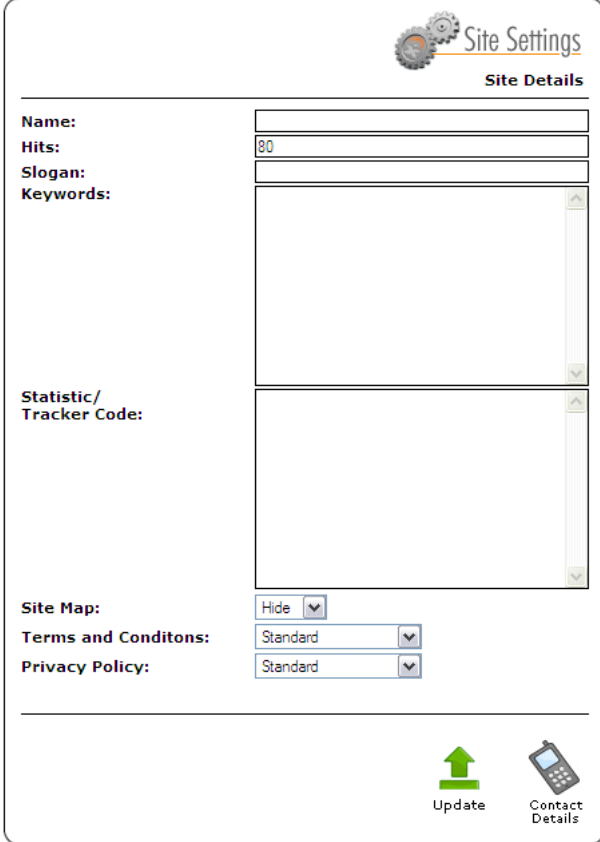

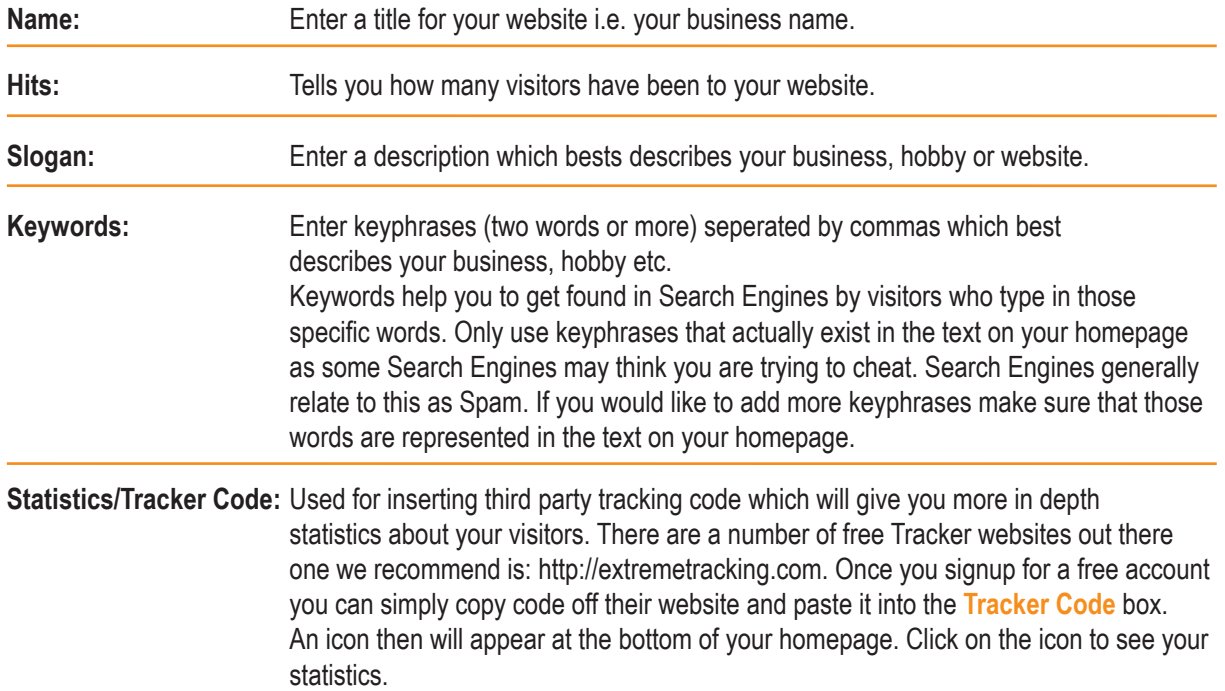

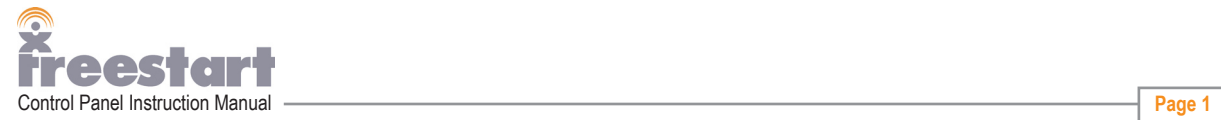

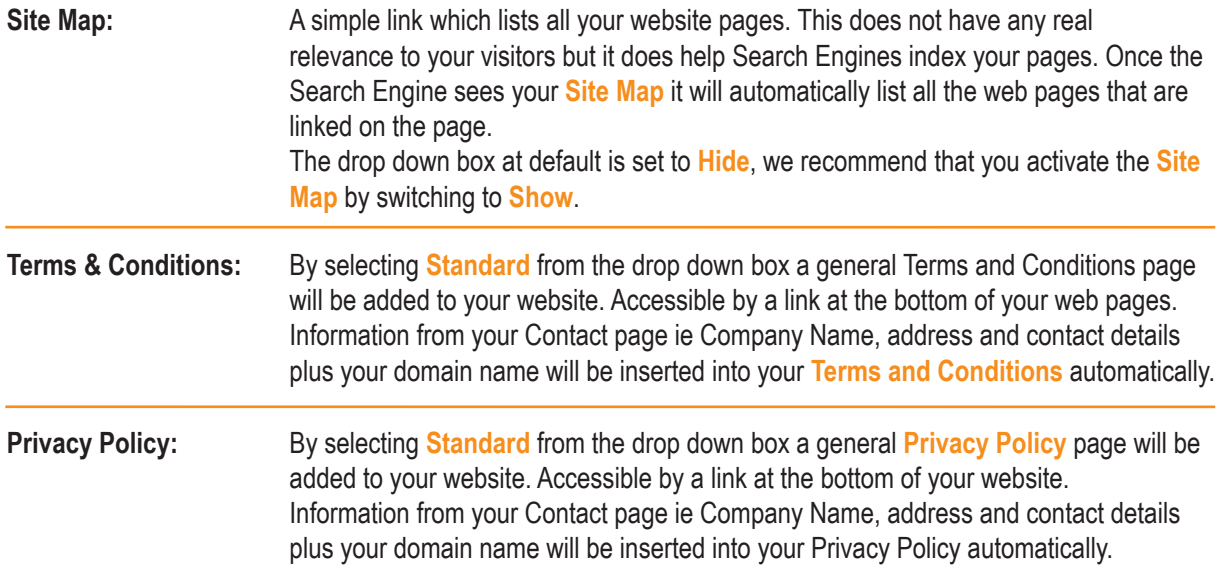

**Please note:** If selected the **Terms and Conditions**, **Privacy Policy** and **Sitemap** pages will all appear together as small links at the bottom of every page of your website.

When you are happy with the information you have added click the **Update** icon:

If you wish to view the changes you have made to your website click the **View Site** icon:

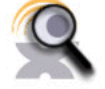

To return back to the Control Panel, click the **Website Control Panel** icon in the top right of your browser

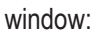

HIDE Website Contract Contract Contract Contract Contract Contract Contract Contract Contract Contract Contract Contract Contract Contract Contract Contract Contract Contract Contract Contract Contract Contract Contract Contrac **Website Control Panel** 

Next, click the **Contact Details** icon at the bottom of the **Site Details** page:

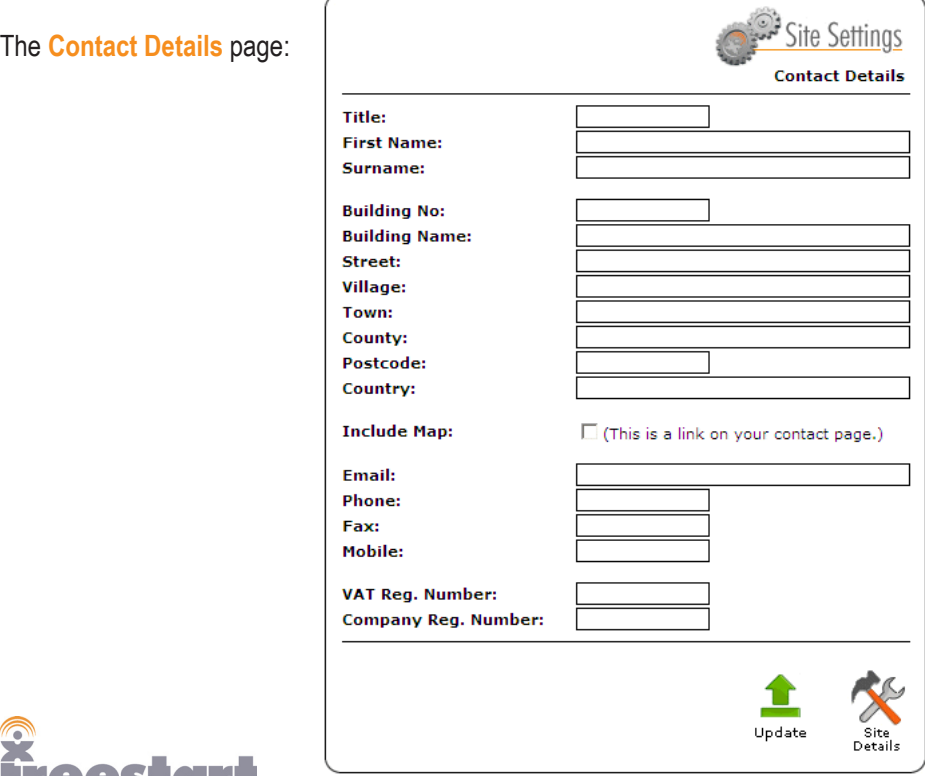

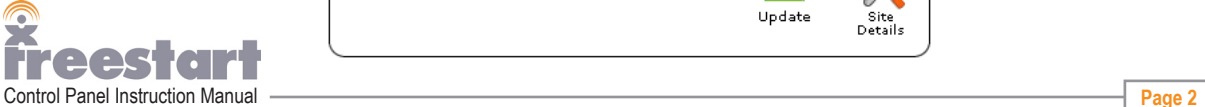

You can fill in as much or as little information as you wish but the information that is entered on this page will be added to your **Contact** page and some of the information will be used on the **Terms and Conditions** and **Privacy Policy** pages, if these pages have been activated.

The **Include Map** radio button, if this is ticked then a map link of your location will appear on your Contact page. The map can only be generated if the **Include Map** box is ticked and you have added your post code.

When you have finished adding your details click the Update icon to safe your information:  $U_{D}$ date

Site<br>Site<br>Details If you wish to return or change anything on your **Site Settings** page click the **Site Details** icon:

If you wish to view the changes you have made to your website click the **View Site** icon:

To return back to the Control Panel, click the **Website Control Panel** icon in the top right of your browser window:

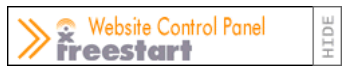

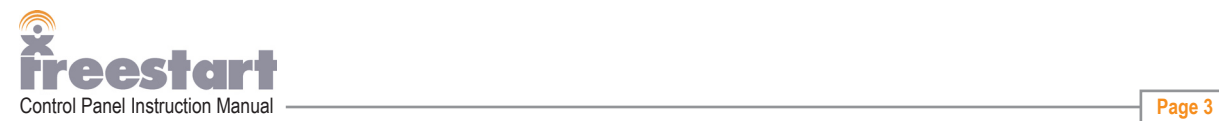